## **Fanglinien für die Bemaßung**

Die Maßlinien schnappen außerhalb der View in einem Raster ein. Dies wird angezeigt durch eine gestrichelte Linie und Pfeile.

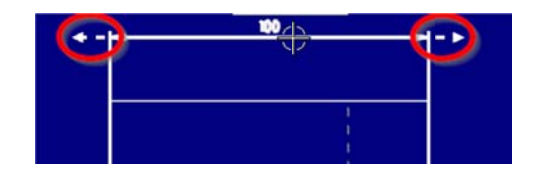

Die Einstellung des ersten Abstands von der Ansicht (View) und zwischen den Bemaßungen erfolgt übergreifend in den Anwenderstandards (Customer Defaults) unter Zeichnungserstellung > Beschriftung > Ränder (Drafting > Annotation > Margins). Erster Abstand (First Offset) gibt den ersten Abstand von der Ansicht (View) an, Abstand (Spacing) die Abstände zwischen den Bemaßungen.

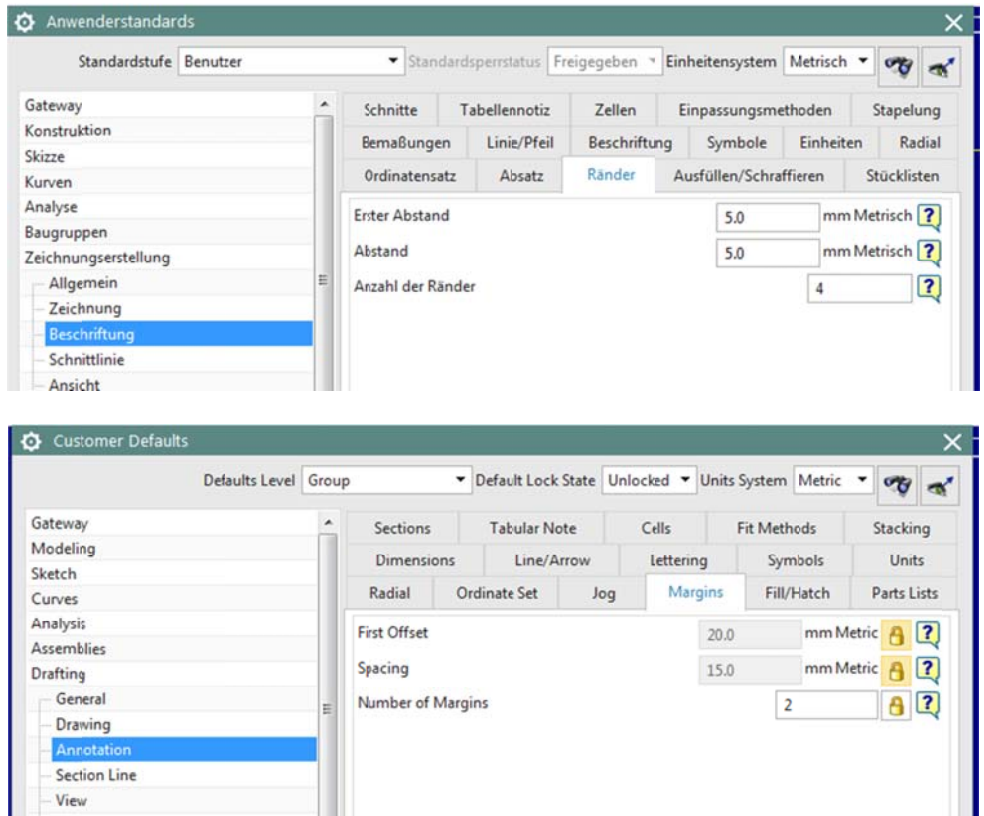

In der Zeichnung selbst können diese Werte in den Voreinstellungen Zeichnungserstellungen (Drafting Preferences) auch noch mal eingestellt werden. Siehe unter Gemeinsam > Ursprung > Rand (Common > Origin > Margin). Erster Abstand (First Offset) gibt den ersten Abstand von der Ansixcht (View) an, Abstand (Spacing) die Abstände zwischen den Bemaßungen.

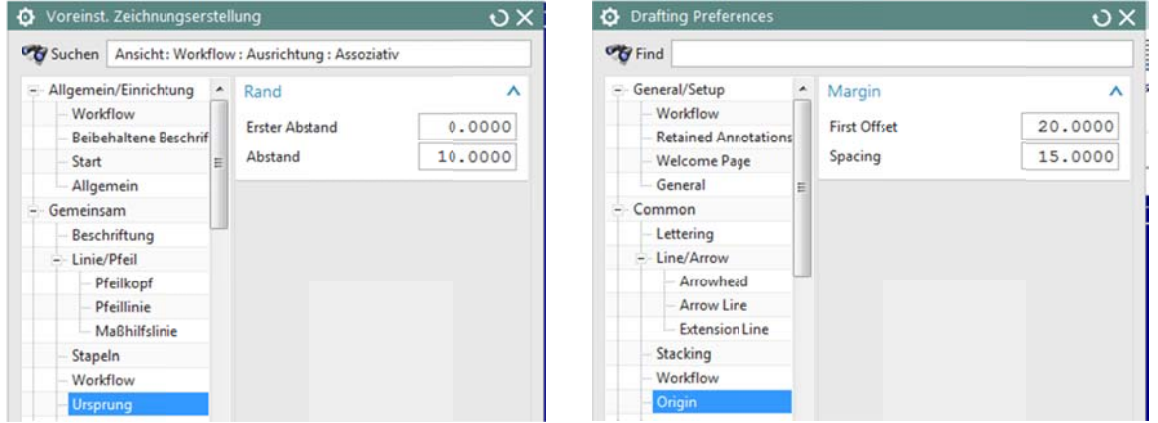